# **Packet Tracer - Configuring IPv4 and IPv6 Interfaces** (Instructor Version)

**Instructor Note**: Red font color or Gray highlights indicate text that appears in the instructor copy only.

### **Topology**

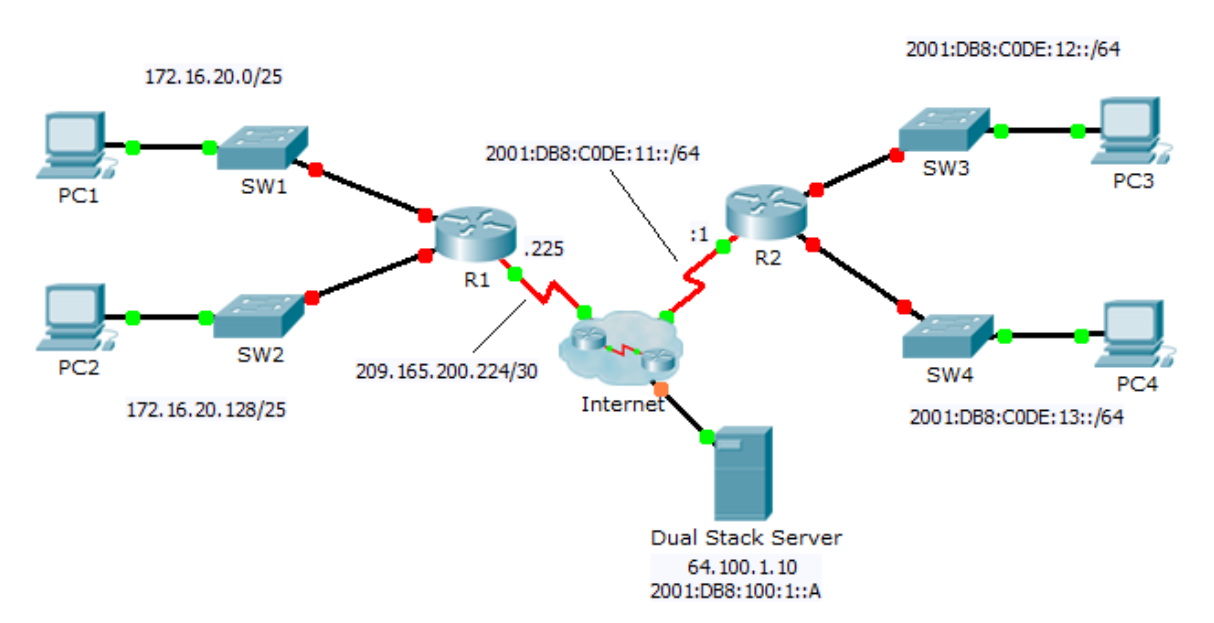

### **Addressing Table**

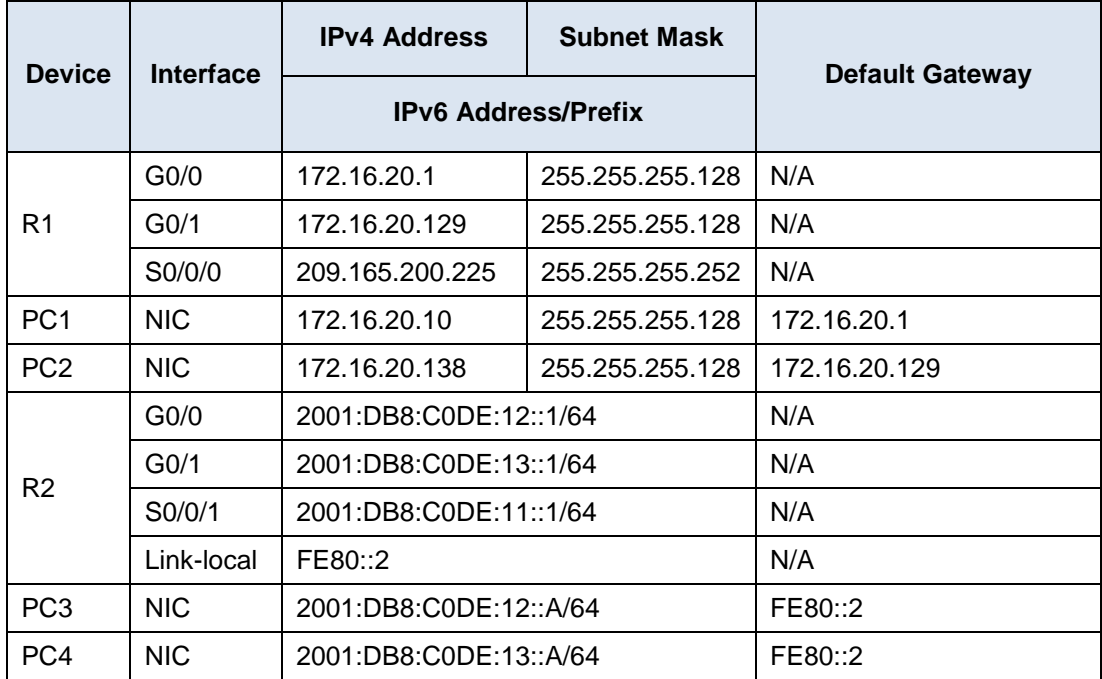

### **Objectives**

**Part 1: Configure IPv4 Addressing and Verify Connectivity**

### **Part 2: Configure IPv6 Addressing and Verify Connectivity**

### **Background**

Routers R1 and R2 each have two LANs. Your task is to configure the appropriate addressing on each device and verify connectivity between the LANs.

**Note**: The user EXEC password is **cisco**. The privileged EXEC password is **class**.

# **Part 1: Configure IPv4 Addressing and Verify Connectivity**

### **Step 1: Assign IPv4 addresses to R1 and LAN devices.**

Referring to the **Addressing Table**, configure IP addressing for **R1** LAN interfaces, **PC1** and **PC2**. The serial interface has already configured.

#### **Step 2: Verify connectivity.**

**PC1** and **PC2** should be able to ping each other and the **Dual Stack Server**.

## **Part 2: Configure IPv6 Addressing and Verify Connectivity**

### **Step 1: Assign IPv6 addresses to R2 and LAN devices.**

Referring to the **Addressing Table**, configure IP addressing for **R2 LAN interfaces**, **PC3** and **PC4**. The serial interface is already configured.

#### **Step 2: Verify connectivity.**

**PC3** and **PC4** should be able to ping each other and the **Dual Stack Server**.